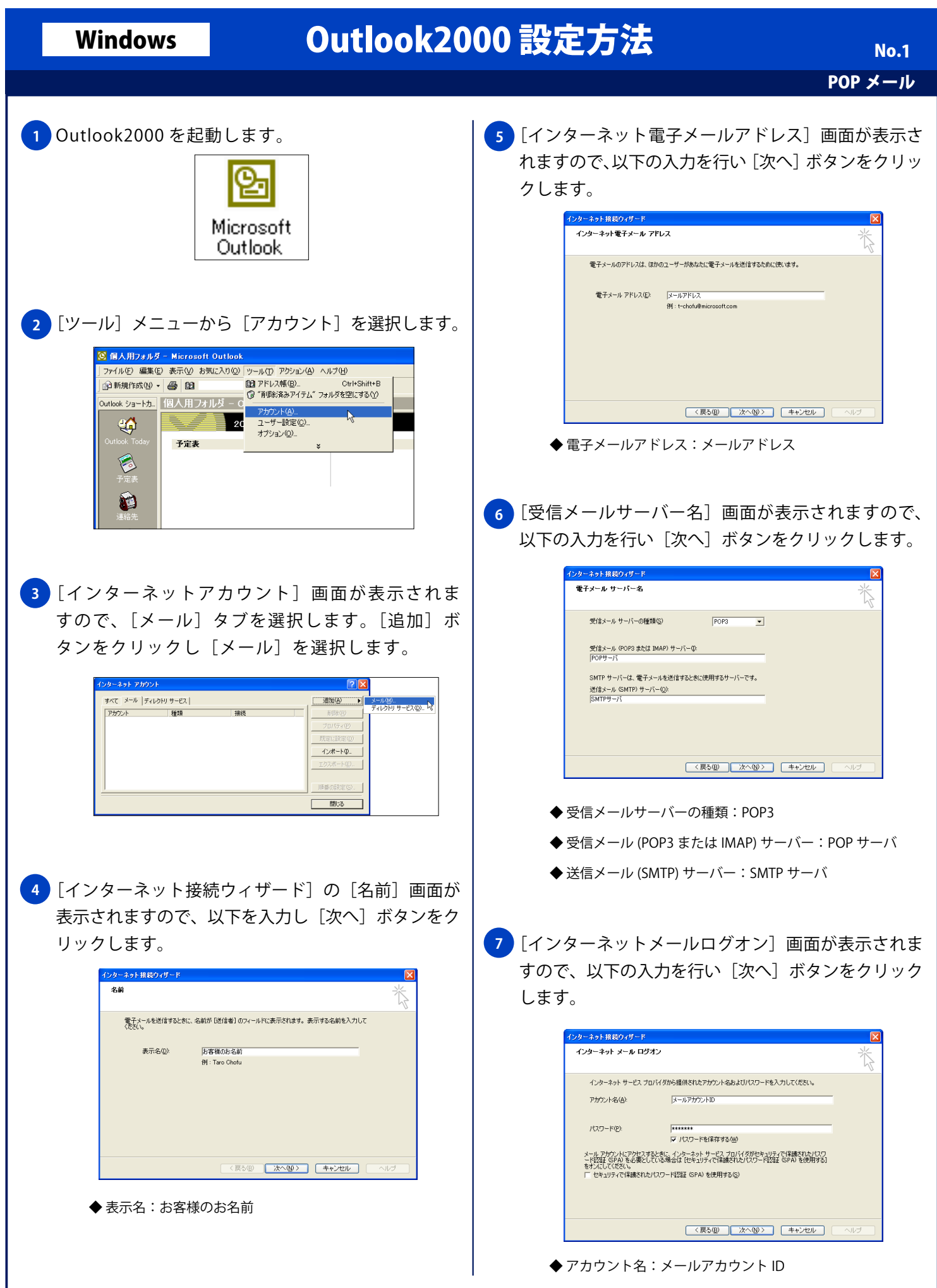

Copyright © 2002 FreeBit.Com Co.,Ltd. All Rights Reserved.

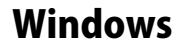

## Windows **Outlook2000 設定方法**

```
 ◆ パスワード:メールパスワード
```
- ◆ パスワードを保存する:チェックする (任意) ※ 新着メールを確認する際にパスワードを入力する場合は、 [パスワードを保存する]のチェックを外してください。
- ◆セキュリティで保護されたパスワード認証 (SPA) を使用する:チェックしない
- <mark>8)</mark>ご利用の環境にあわせ、以下の設定を行い、[次へ] をクリックします。

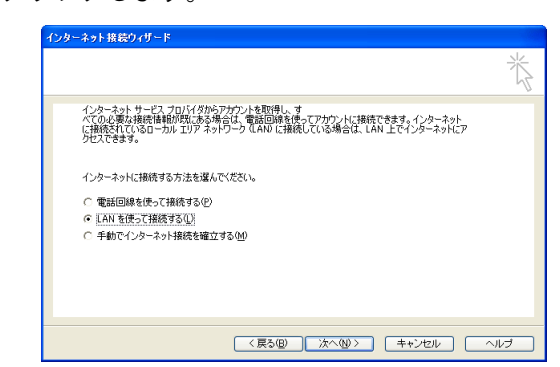

インターネットに接続する方法を選んでください。:

- ◆ 電話回線を使って接続する:任意 ※ アナログ接続を利用する場合、選択してください。
- ◆ LAN を使って接続する ※ ローカルエリアネットワークで接続された端末を利用する場合、 選択してください。
- ◆ 手動でインターネット接続を確立する ※インターネット接続を手動で行う場合、選択してください。
- <mark>9 |</mark> 設定完了」画面が表示されますので、[完了] ボタン をクリックします。

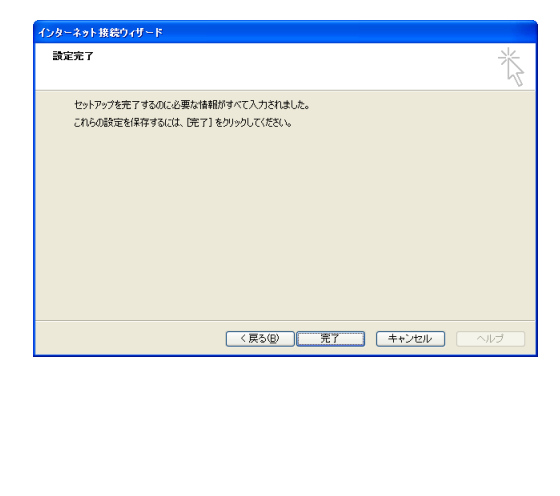